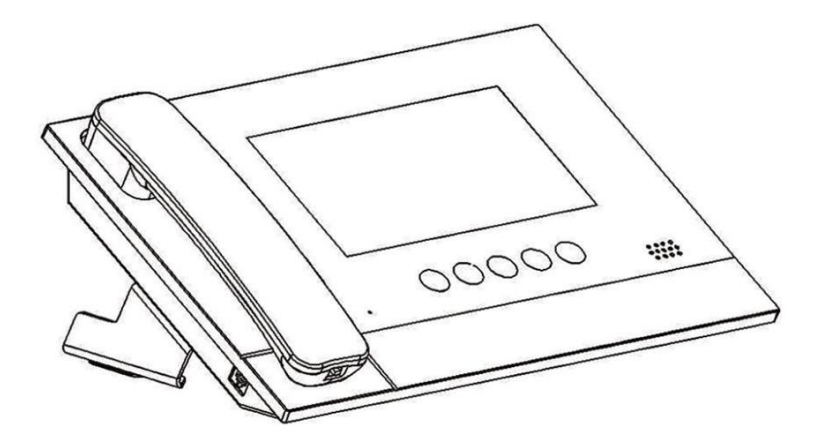

## **NH** 系列数字系统管理机使用手册 **NH-SG10**

# 注意事项

1、请远离强磁场、高温、潮湿等环境;

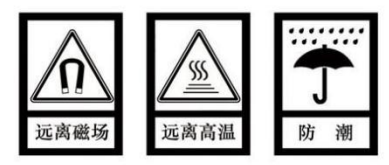

2、不要将设备摔落在地上或使之受到强力冲击;

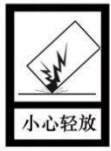

3、不要使用湿布或具挥发性的试剂擦拭设备;

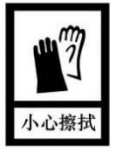

4、请勿自行拆卸本设备。

# 目录

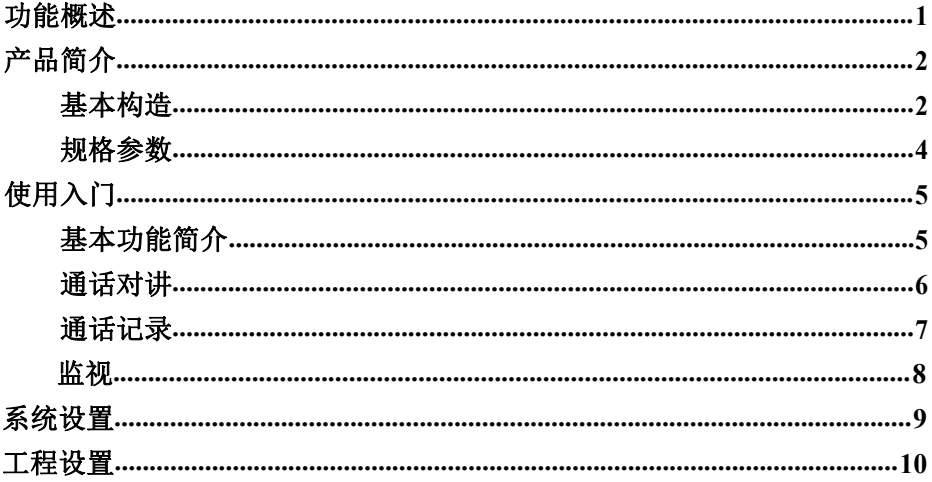

## <span id="page-3-0"></span>功能概述

本产品基于 TCP/IP 传输协议的设备,管理小区住户、出入口主机的中 心设备。

- 采用 7 寸电容触摸屏设计;
- 可呼叫室内机及其他管理机;
- 可接收室内机及门口机的呼叫;
- 同步响应室内机的报警信号;
- 具有报警信息存储功能;
- 具有远程开锁功能,可给门口机/围墙机开锁;
- 可显示室内/门口机号码;
- 可监视门口机、围墙机、网络摄像头;
- 支持紧急开锁(开锁时间为 1 小时)。

## <span id="page-4-0"></span>产品简介

## 基本构造

正面图

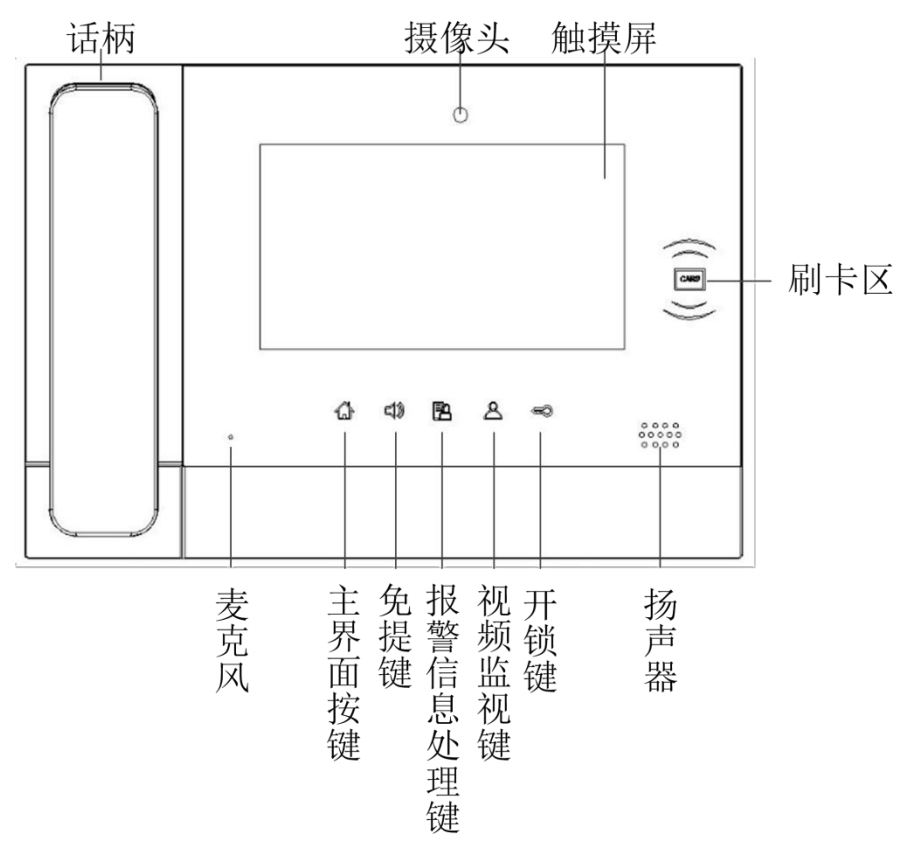

背面图

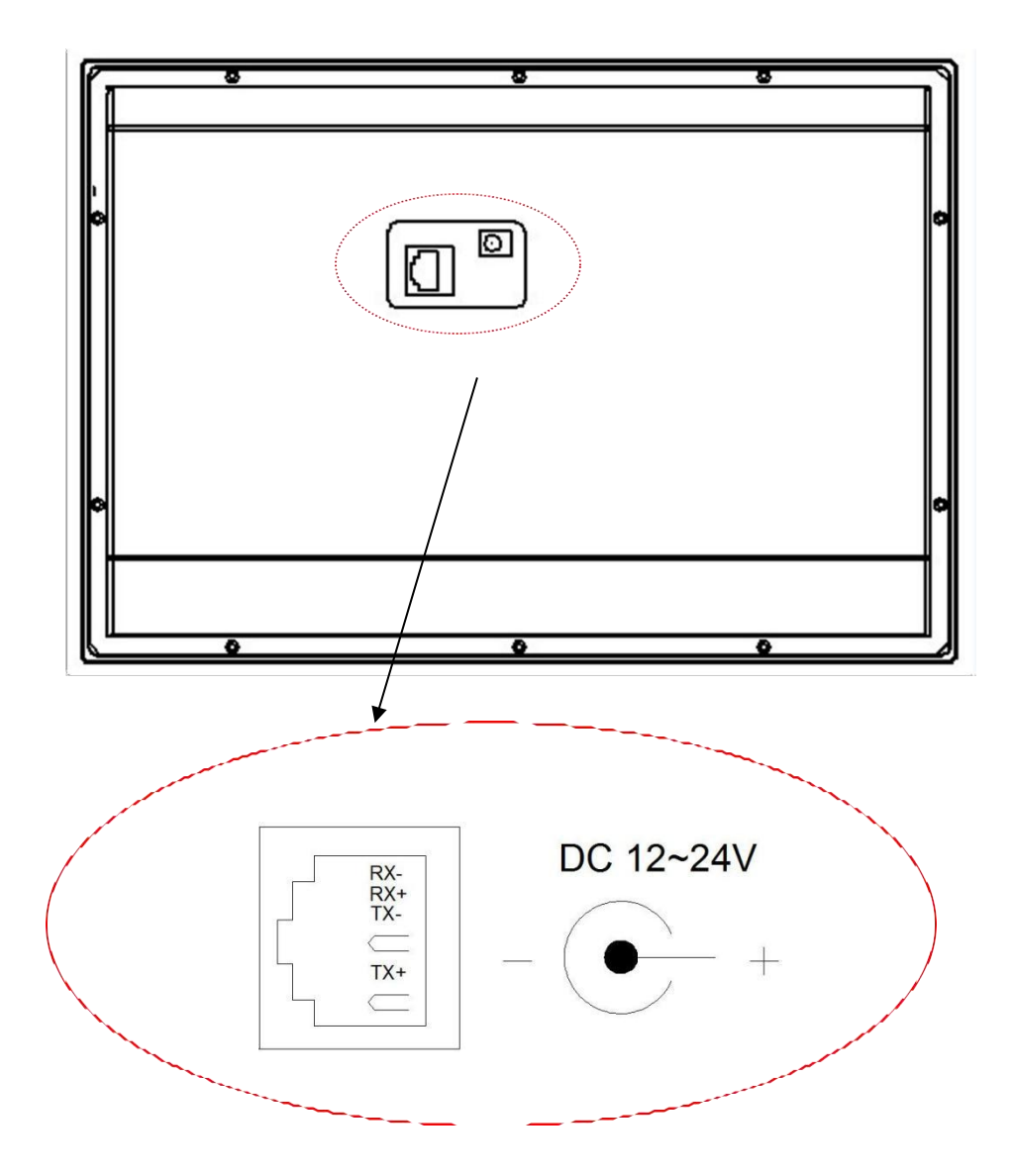

### <span id="page-6-0"></span>规格参数

工作电压:DC 24V 本机静态电流:≤ 80 mA 本机工作电流: ≤ 200 mA 显示屏:7 寸 分辨率:800 \* 480 外形尺寸(L \* W \* D): 305 \* 210 \* 31.8 mm (不含底座和手柄) 环境温度:-10℃ ~ +55℃ 振铃时长:30 秒 通话时长:120 秒 监视时长:30 秒

### 管理员密码:用于紧急开锁,初始密码为 **123456**。 工程密码:用于设置管理机编号及恢复出厂设置,密码为 **801801**。

## <span id="page-7-0"></span>使用入门

### <span id="page-7-1"></span>基本功能简介

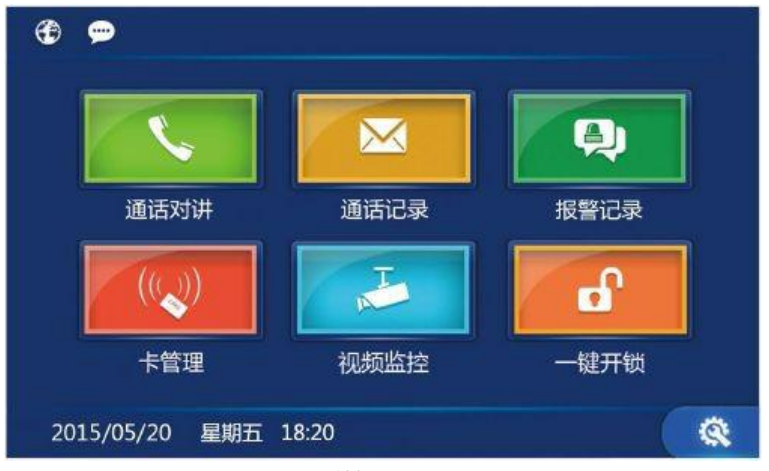

待机界面

1、 通话对讲 4、 卡管理 点击 < 键,选择设备类型为 室 内 机 或 管 理 机 并 输 入 设 备 编 号,可以呼叫小区住户或其他管 理机。 点击 键,选择设备类型为 2、 通话记录 单元门口机、网络摄像头(需其 点击 3 键,可查看管理中心 与住户/访客之间的通话记录。 3、 报警记录<br>—————————————————————视。 点击 图 键,可杳看所有的报 警记录信息。 点击 | (w) | 键,可以进行门禁卡 插入、删除、清空、查询等操作。 5、 视频监视 他设备支持)或围墙机并输入设 备编号,可对单元门口、网络摄 像头所有位置或小区门口进行监 视。 6、 一键开锁 点击 面 键,可在火灾等紧急 情况下,开启所有门口机和围墙 机的锁。开锁持续时间为 1 小 时。

## <span id="page-8-0"></span>通话对讲

点击通话对讲按键,选择设备类型进行呼叫。

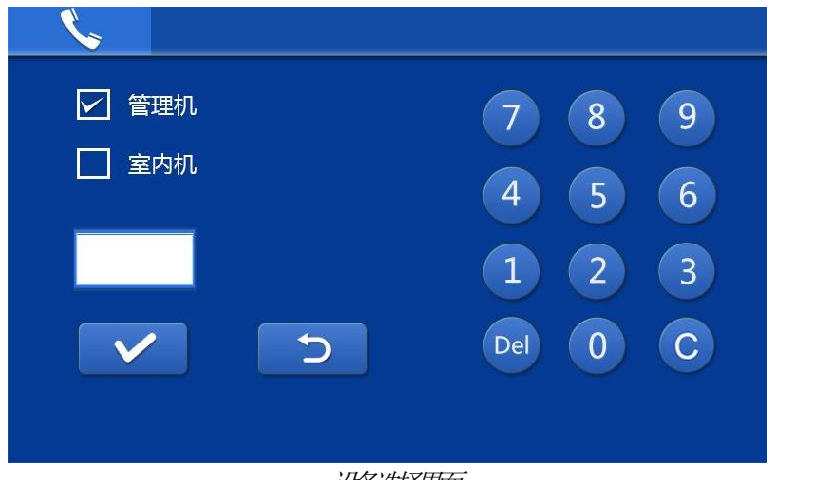

设备选择界面

### 呼叫室内机

选择设备类型为室内机,输入栋号 + 单元号 + 房号, 按 √ 开始呼叫。

### 呼叫管理机

选择设备类型为管理机,输入管理机编号,按 → 开始呼叫。

## <span id="page-9-0"></span>通话记录

点击通话记录图标,进入通话记录界面。

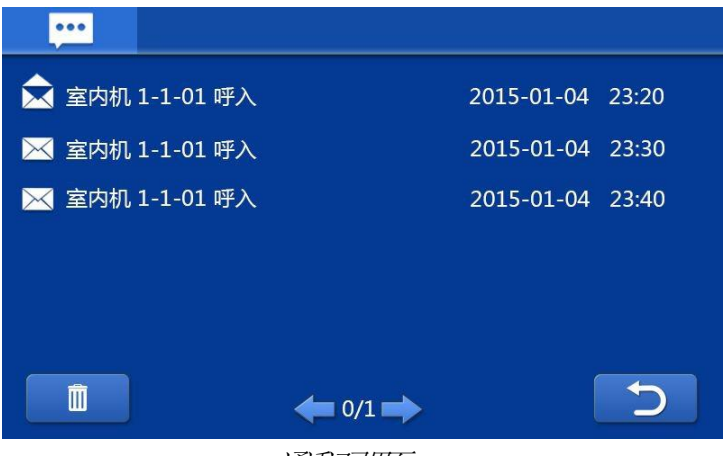

通话记录界面

查看管理中心与住户/访客之间的通话记录。管理员可对住户、访客进行回拨, 也可对通话记录进行查看、删除等操作。

<span id="page-10-0"></span>监视基本流程: 选择设备类型 ⇒ 输入设备号 ⇒ 监视 ⇒ 结束

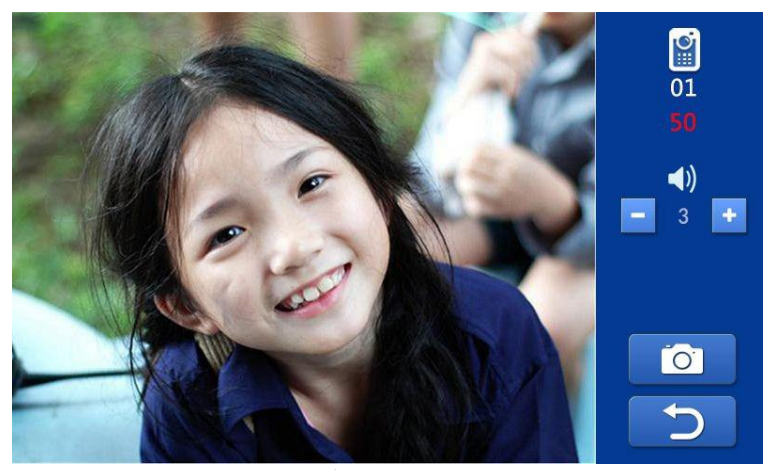

视频监视面面

- 1、 讲入 视频监控 菜单, 选择设备类型。
- 2、 输入设备编号。

提示 :门口机输入栋号 + 单元号 + 编号

- 3、 按 >> 后动监视功能。
- 4、 点击 つ 键结束监视。

#### 监视开锁

监视过程中,管理员按 <> 键可为访客开锁。

#### 监视抓拍

监视过程中,点击屏幕上的 6 位 键可手动抓拍图片。抓拍的图片保存 在通话记录中。

#### 与访客通话

监视过程中,管理员按 、 键,可与访客开始通话。

## <span id="page-11-0"></span>系统设置

在主界面点击 赛 进入系统设置界面, 如下图。

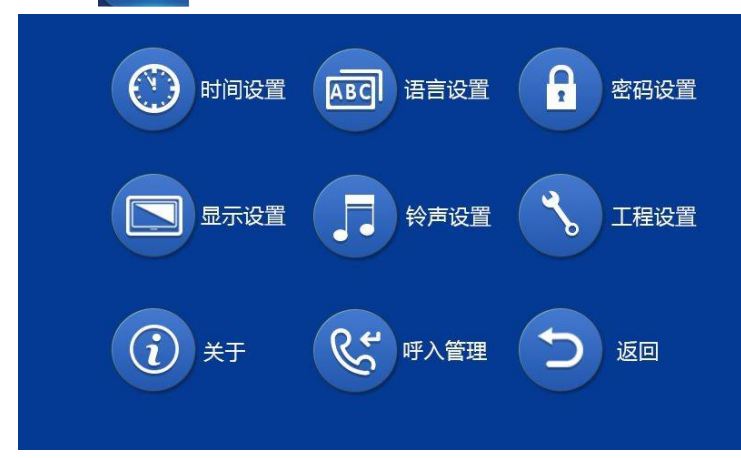

系统设置界面

点击各功能按键可进入相关的系统设置项。

注: 呼入管理项可选择所有单元使管理机作为总管理机, 也可设置单元(最 多 **20** 个单元)作为管理对象 ,使管理作为片区管理机。

## <span id="page-12-0"></span>工程设置

在系统设置界面,按下工程设置键并输入工程密码,即可进入工程设置。进 入工程设置界面如下。

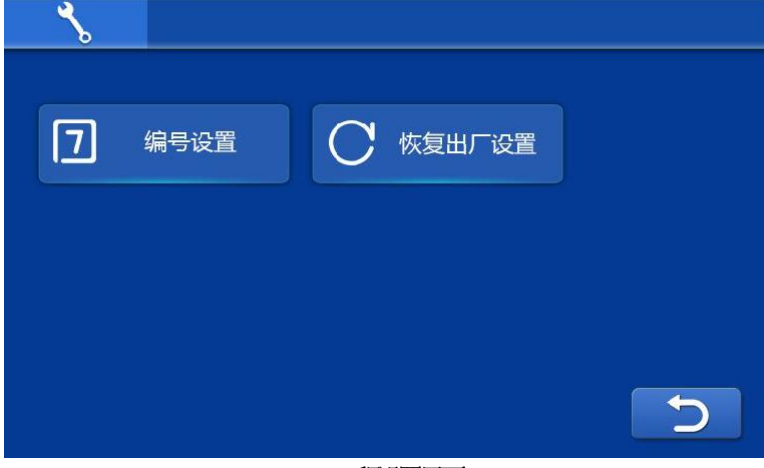

工程设置界面

### 恢复出厂设置

按恢复出厂设置键 →再次确认。即可将系统恢复到出厂前状态。

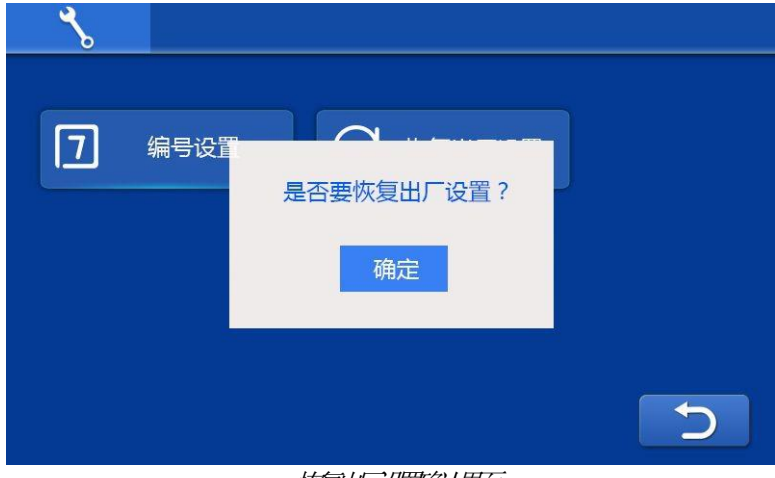

恢复出厂设置确认界面